# **QGIS Application - Bug report #10217 Regression: line marker symbology misaligned when (composer) exported on two layers using same dataset & symbology settings**

*2014-05-08 07:41 PM - Mathieu Pellerin - nIRV*

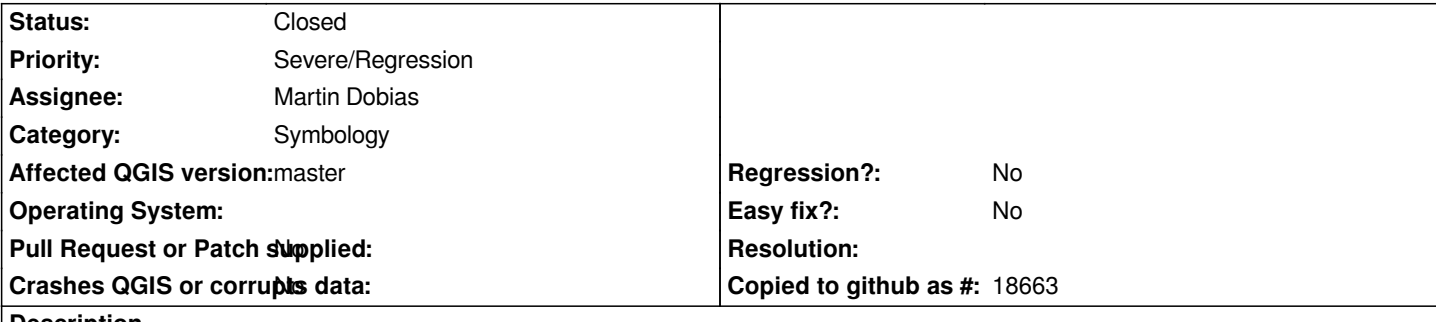

**Description**

Under QGIS master, line marker symbology on two layers using the same data source (i.e. same shapefile) and symbology settings will *not render properly when exported via the QGIS composer and lead to visual misalignment of the two layers' markers. It must have something to do with DPI value not being taken into account as the symbology of the two layers render just fine on QGIS' main canvas.*

*I've attached two screenshots that (hopefully) show the problem better than the above description.*

*Steps to reproduce:*

- *1. Open the line\_markers-broken project (attached as line\_markers-broken.zip to this issue)*
- *2. Notice how the dot markers on both layers overlap each other perfectly (as it should since it uses the same line marker settings)*
- *3. Open the Composer 1, and export it to an image (make sure you keep the default 300 dpi)*
- *4. Open the exported image, and notice the dot markers go misaligned on parts of the styled polygons.*

*It's a subtle yet visually disturbing regression.*

# **Associated revisions**

**Revision dac4cfc2 - 2014-05-22 05:22 PM - Martin Dobias**

*Fix #10217 (misaligned markers in composer)*

# **History**

# **#1 - 2014-05-09 09:33 PM - Martin Dobias**

*- Assignee deleted (Martin Dobias)*

*Actually it is caused by simplification - with simplification disabled the markers align perfectly.*

# **#2 - 2014-05-09 09:34 PM - Martin Dobias**

*- Subject changed from MTR regression: line marker symbology misaligned when (composer) exported on two layers using same dataset & symbology settings to Regression: line marker symbology misaligned when (composer) exported on two layers using same dataset & symbology settings - Tag deleted (MTR)*

# **#3 - 2014-05-09 10:05 PM - Mathieu Pellerin - nIRV**

*Martin, I'm perplexed. Isn't simplification only used in qgis' main canvas & disabled when exporting to images via the composer? If so, why would simplification affect line markers in an exported composer?*

*then.*

*Confused I am :)*

#### **#4 - 2014-05-10 08:48 AM - Giovanni Manghi**

*- Assignee set to Alvaro Huarte*

#### **#5 - 2014-05-11 05:07 PM - Alvaro Huarte**

*Hi, I reproduce this issue when the composer draw the map too.*

*Currently simplification is enabled in composer (https://github.com/qgis/QGIS/blob/master/src/core/composer/qgscomposermap.cpp#L199). There is code pending to uncomment after the MultiThread rendering was merged.*

*But it is strange, the simplification of the geometries uses the current DPI value to work (* https://github.com/qgis/QGIS/blob/master/src/c[ore/qgsvectorlayerrenderer.cpp#L124\), the values of logicalDpiX/logicalDpiY for each layer](https://github.com/qgis/QGIS/blob/master/src/core/composer/qgscomposermap.cpp#L199) are distincts.

*Maybe QgsMapSettings is not properly assigned in QgsComposerMap::cache() ?*

# **#6 - 2014-05-11 05:39 PM - Mathieu Pellerin - nIRV**

*Is the plan for disabling of simplification upon export to return before the release of 2.4? That'd be important.*

*That said, if an underlying issue was discovered, that should be fixed :)*

### **#7 - 2014-05-12 03:25 AM - Martin Dobias**

*- Assignee changed from Alvaro Huarte to Martin Dobias*

*Actually I see where the problem is - DPI should not be involved in comupation anymore. I will commit a patch soon*

# **#8 - 2014-05-12 03:45 AM - Mathieu Pellerin - nIRV**

*Great.*

Martin, Alvaro, should I file an issue to re-introduce the deactivation of simplification when exporting from the composer? It's a rather important thing that'll *need addressing.*

### **#9 - 2014-05-12 03:50 AM - Martin Dobias**

*Mathieu - yeah please start a new issue on that matter*

### **#10 - 2014-05-22 08:24 AM - Martin Dobias**

*- Status changed from Open to Closed*

*Fixed in changeset commit:"dac4cfc2f4b870e4074f28f6903aac4183c4713d".*

**Files**

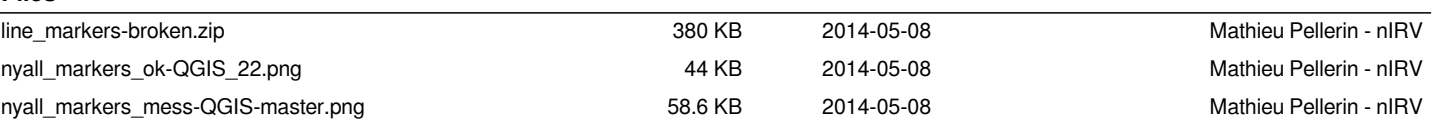